422-VR01000-004

# **TASCAM VR-01 Stereo IC Recorder**

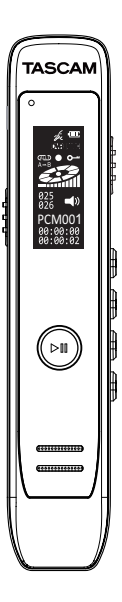

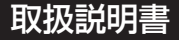

# <span id="page-1-0"></span>安全にお使いいただくために

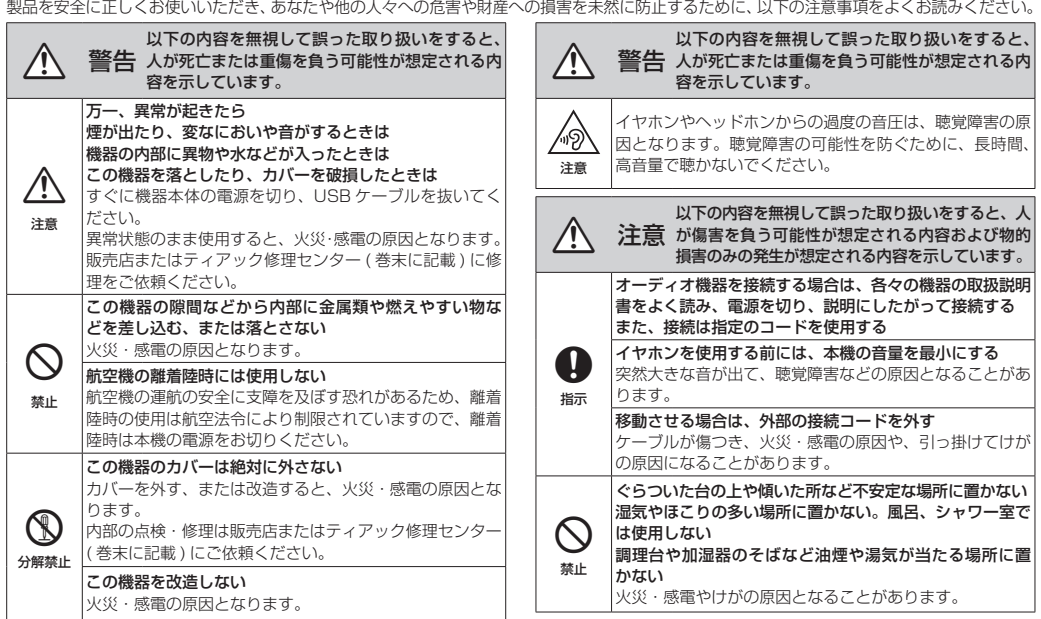

<span id="page-2-0"></span>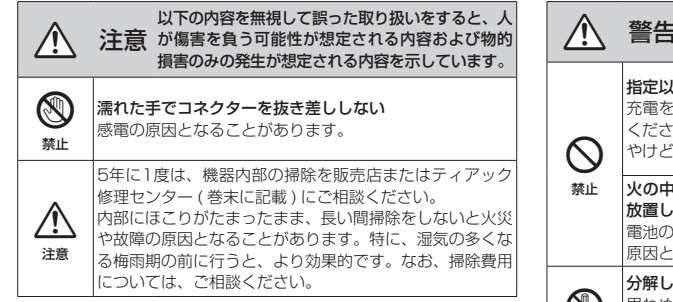

# 充電式電池の取り扱いについて

本製品は、内蔵バッテリーにリチウムイオン充電池を使用しています。 誤って使用すると、発熱、発火、液漏れなどの恐れがあり、それを避 けるため、以下の注意事項を必ず守ってください。

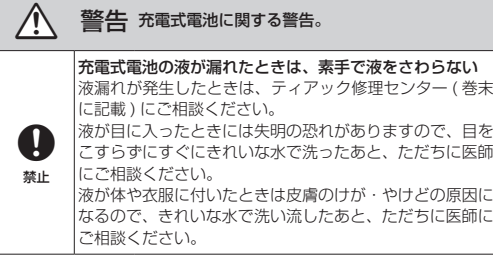

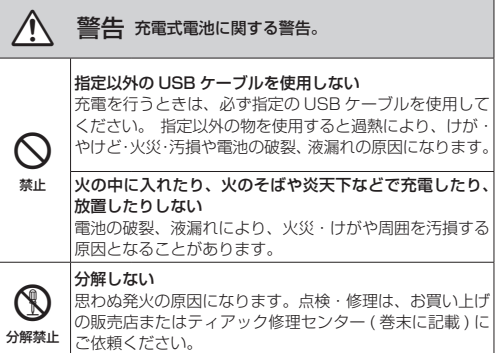

# 充電池のリサイクル

本機には、内蔵バッテリーとしてリチウムイ オン充電池を使用していますので、リサイク ルが可能です。

不要になった製品は、貴重な資源を守るため に廃棄しないで、タスカム カスタマーサポー ト (巻末に記載)にご相談ください。

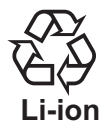

# 目次

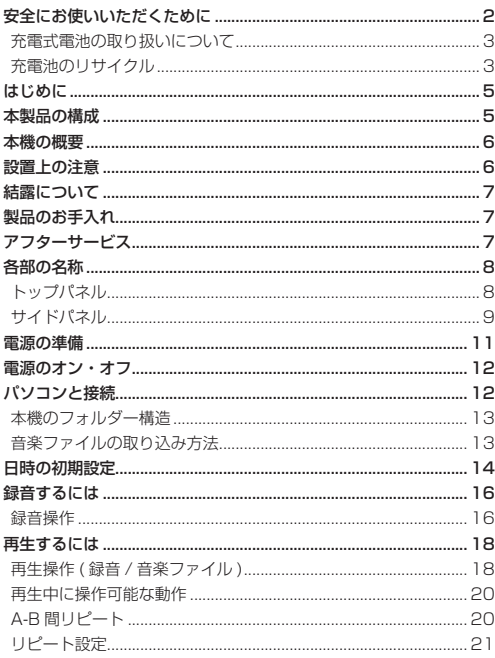

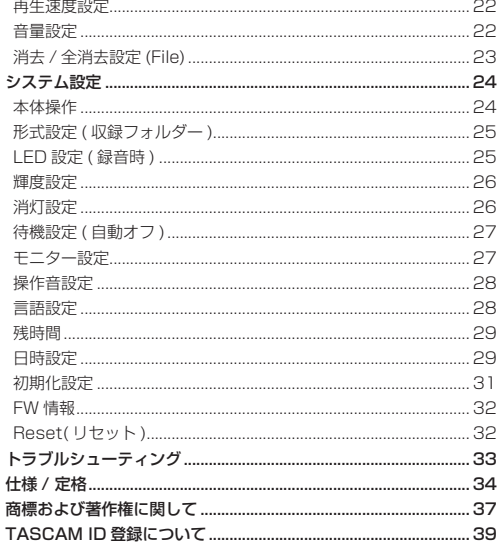

 $\overline{\phantom{a}}$ ì l,

## 4 TASCAM VR-01

<span id="page-4-0"></span>ここに記載されております製品に関する情報、諸データは、 あくまで一例を示すものであり、これらに関します第三者 の知的財産権、およびその他の権利に対して、権利侵害が ないことの保証を示すものではございません。従いまして、 上記第三者の知的財産権の侵害の責任、またはこれらの製 品の使用により発生する責任につきましては、弊社はその 責を負いかねますのでご了承ください。

第三者の著作物は、個人として楽しむなどのほかは、著作 権法上権利者に無断で使用できません。装置の適正使用を お願いします。 弊社では、お客様による権利侵害行為につき一切の責任を 負担致しません。

万一の誤消去や本機の故障などによるデータの消滅や破損 に備え、大切な録音内容をパソコンなどにバックアップす ることをおすすめします。

この装置は、クラス B 技術情報装置です。この装置は家 庭環境で使用することを目的としていますが、この装置が ラジオやテレビジョン受信機に近接して使用されると、受 信障害を引き起こすことがあります。取扱説明書にした がって正しく取り扱いをしてください。

VCCI-B

# はじめに

このたびは、TASCAM VR-01 をお買い上げいただきまし て、誠にありがとうございます。

ご使用になる前に、この取扱説明書をよくお読みになり、 正しい取り扱い方法をご理解いただいた上で、末永くご愛 用くださいますようお願い申し上げます。お読みになった あとは、本書をいつでも見られる所に保管してください。 また取扱説明書は、TASCAM のウェブサイト (https:// tascam.jp/jp/) からダウンロードすることができます。

# 本製品の構成

本製品の構成は、以下の通りです。 開梱は本体に損傷を与えないよう慎重に行ってください。 梱包箱と梱包材は、後日輸送するときのために保管してお いてください。付属品が不足している場合や輸送中の損傷 が見られる場合は、タスカムカスタマーサポート ( 巻末に 記載)までご連絡ください。

- **e** 木休
- p USB ケーブル ( 長さ : 50cm).................................... x1
- p 取扱説明書 ( 本書、保証書付き ) ................................. x1

## メモ

• 本文中で、「ボタンを長押し」の表記は、押す時間が 「約2秒以上1になります。

# <span id="page-5-0"></span>本機の概要

- 使用用途に合わせて使える「早聞き / 遅聞き| 機能 再生速度を [ - 8] 〜 [ + 8] の± 8 段階 (4% 刻み ) で 調節でき、会議や講義の文字起こしや速聴の際に役立ち ます。
- 2 種類のリピート機能
	- o 通常のリピート再生
		- フォルダー内の 1 ファイル、または全ファイルの リピート再生ができます。
	- o「A-B 間リピート」再生
		- 一つのファイル内で、特定範囲の録音内容を繰り返 し再生できます。
		- 起点 A と終点 B を設定して、「A-B 間」のリピート 再生 (\*) を行います。
		- \* 5 回リピート再生後、自動的に通常再生に移行します。
- **USB 充電器で木機の充電を行う場合、木機の録音およ** び再生操作が可能です。
- 本機の電源オフの状態でも、緑音スイッチをオンすると 起動して録音がスタートします。

# 設置上の注意

- 動作保証温度は、摂氏 5 度〜 35 度です。
- 次のような場所に設置しないでください。音質悪化の原 因、または故障の原因となります。
	- ●振動の多い場所や不安定な場所
	- 窓際などの直射日光が当たる場所
	- 暖房器具のそばなど極端に温度が高い場所
	- 極端に温度が低い場所
	- 湿気の多い場所や風通しが悪い場所
	- o ほこりの多い場所
	- ●直接雨などの水が当たる場所
- 木機の近くにパワーアンプなどの大型トランスを持つ機 器がある場合にハム(うなり)を誘導することがあります。 この場合は、この機器との間隔や方向を変えてください。
- ▲ テレビやラジオの近くで木機を動作させると、テレビ画 面に色むらが出る、またはラジオから雑音が出ることが あります。この場合は、本機を遠ざけて使用してください。
- 携帯電話、無線ルーターなどの無線機器を木機の近くで 使用すると、着信時や発信時、通話時に本機から雑音が 出ることがあります。この場合は、それらの機器を本機 から遠ざけるか、もしくは電源を切ってください。
- 放熱をよくするために、木製品の上には物を置かないで ください。

# <span id="page-6-0"></span>結露について

木機を寒い場所から暖かい場所へ移動したときや、寒い部 屋を暖めた直後など、気温が急激に変化すると結露を生じ ることがあります。

結露したときは、約 1 〜 2 時間放置してから電源を入れて お使いください。

# 製品のお手入れ

製品の汚れは、柔らかい布でからぶきしてください。 化学ぞうきん、ベンジン、シンナー、アルコールなどで拭 かないでください。表面を傷める、または色落ちさせる原 因となります。

# アフターサービス

● この製品には、保証書が添付 ( 巻末に記載) されています。 大切に保管してください。

万一、販売店印の捺印やご購入日の記載がない場合は、 無料修理保証の対象外になりますので、ご購入時のレ シートなどご購入店・ご購入日が確認できるものを一緒 に保管してください。

- 保証期間は、お買い上げ日より 1 年です。保証期間中は、 記載内容によりティアック修理センター (巻末に記載) が修理いたします。
- 保証期間経過後、または保証書を提示されない場合の修 理については、お買い上げの販売店またはティアック修 理センター ( 巻末に記載 ) にご相談ください。

修理によって機能を維持できる場合は、お客様のご要望 により有料修理いたします。

- ▲ 万一、故障が発生した場合は使用を中止し、お買い上げ の販売店またはティアック修理ヤンター (巻末に記載) までご連絡ください。
- 修理を依頼される場合は、次の内容をお知らせください。
	- **●型名、型番 (VR-01)**
	- ●製造番号 (Serial No.)
	- 故障の症状 (できるだけ詳しく)
	- お買い上げ年月日
	- o お買い上げ販売店名

なお、本機の故障、もしくは不具合により発生した付随 的損害 ( 録音内容などの補償 ) の責については、ご容赦 ください。本機を使ったシステム内の記録メディアなど の記憶内容を消失した場合の修復に関しては、補償を含 めて当社は責任を負いかねます。

- ▲ お問い合わせ先については、巻末をご参照ください。
- 当社は、この製品の補修用性能部分 ( 製品の機能を維持 するために必要な部品 ) を製造打ち切り後 6 年間保有し ています。
- 木機を廃棄する場合に必要となる収集費などの費用は、 お客様のご負担になります。

# <span id="page-7-0"></span>各部の名称

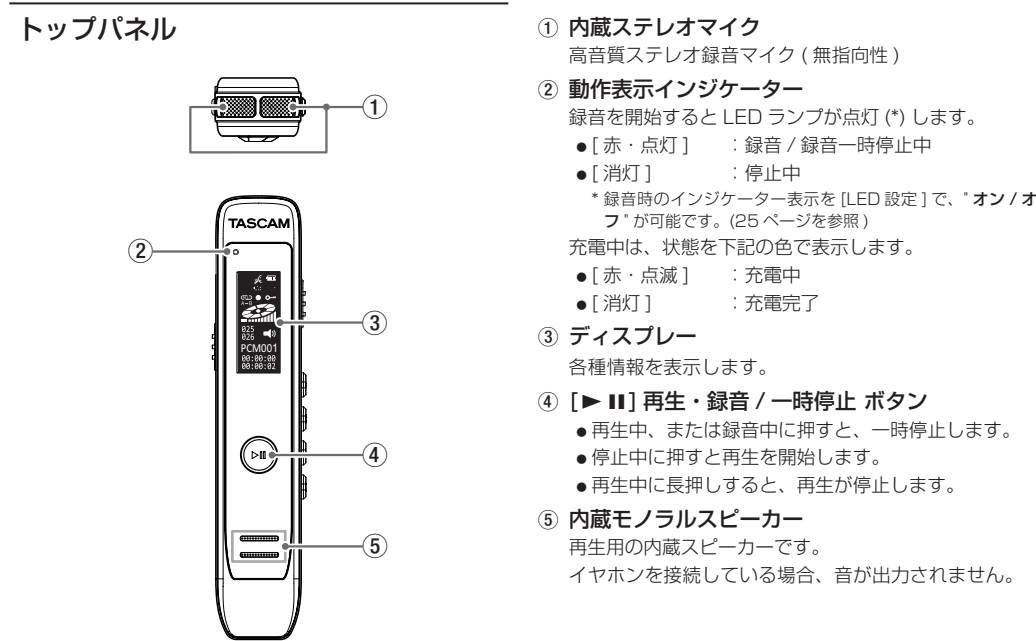

*8 TASCAM VR-01*

# <span id="page-8-0"></span>サイドパネル

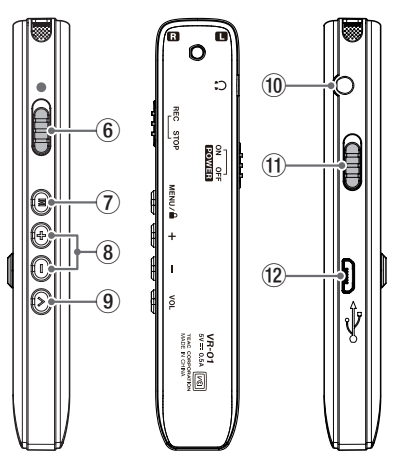

- 6 [0] 録音 / 停止 スイッチ
	- ●スイッチを [●] 側にスライドすると録音 (\*) を開始 します。
		- \* 本機が電源オフの状態でも、録音スイッチがオンすると起動 して録音を始めます。
	- ●スイッチを反対側にスライドすると、録音ファイルを 選択した録音形式のフォルダーに保存し、録音を終了 します。

また録音中は、LED 設定が " オン " の場合に本機正 面の動作表示インジケーター (2) が点灯します。

7 [ Ⓜ ] メニュー ボタン

システム設定 / ファイル消去 / 再生設定 /A-B 間リピート / ホールド

- [ システム設定 ] 停止中にボタンを押すと、システム設定を表示します。 [\(24 ページ「システム設定」を参照 \)](#page-23-1)
- [ ファイル消去 ]

停止中や再生一時停止中にボタンを長押しすると、 選択中の収録フォルダー内の録音 / 音楽ファイルの 消去 / 全消去が行えます。

[\(23 ページ「消去 / 全消去設定 \(File\)」を参照 \)](#page-22-1)

- o [ 再生設定 ] 再生中にボタンを長押しすると、再生設定メニューを 表示します。[\(21 ページ「リピート設定」を参照 \)](#page-20-1)
- **[A-B 間リピート]** 再生中にボタンを押すと、リピートしたい区間(A-B間) を設定できます。[\(20 ページ「A-B 間リピート」を](#page-19-1) [参照 \)](#page-19-1)
- $\bullet$  [ホールド] 録音中にボタンを長押しすると、画面にホールドマーク • を表示して、各ボタンの操作が無効になります。
- 8 [⊖]/[⊕] ボタン
	- [^] 戻る・早戻し・音量 ( 小 )/[¥] 進む・早送り・音量 ( 大 ) ● [ 戻る / 進お ]
		- 緑音 / 音楽ファイルの選択や各モードの設定中に、 ボタンを押すと " 前 "、または " 後 " に移動します。
	- [ 早戻し/ 早送り ]
	- 再生中にボタンを長押しすると " 早戻し (\*)"、または " 早送り (\*)" を行います。
	- \* 早戻し : 曲の先頭まで戻り、ボタンを離すと停止します。
	- \* 早送り : 曲の終わりまで進み、ボタンを離すと次の曲を スタートします。
	- o [ 音量設定 ]
		- 音量設定は、[ Ⓥ ] ボタン (9) で音量設定モードにし てから、調節を行います。

各モード設定では、[ 項目選択・移動 / 値 ] を変更する ときに使います。

(9) [ 1 ボタン

音量 / フォルダー移動 / 戻る

o [ 音量調節 ]

停止中や再生/再生一時停止中(A-B間リピート含む) にボタンを押すと、■ マークが点滅し、音量設定モー ドをお知らせします。

■)マークが点滅 5 秒ほど点滅 (\*) しますので、その 間に[@(小さく) / ⊕(大きく)]ボタン(8))で行えます。

\* 点滅が終わると、音量設定モードを解除します。

- 「 フォルダー移動 1
	- 停止中や再生/再生一時停止中(A-B間リピート含む) にボタンを長押しすると、録音 / 音楽ファイルを収 録するフォルダー先 [PCM/NC/HQ/SLP/MUSIC] の 5 種類を選択 (\*) できます。
	- \* ボタンを長押しする毎に選択フォルダーが、順に切り換わり ます。再生 / 再生一時停止中 (A-B 間リピート含む ) の場合、 停止して、次のフォルダーに移動します。

 $\bullet$  [ $\overline{R}$   $\delta$ ]

各種設定時には、[ 戻る ] ボタンとして機能します。

#### 0 イヤホン端子

- イヤホン (\*) を接続します。
- \* 市販の3極のステレオイヤホンをお使いください。( マイク付 きの4極イヤホンは、使用できません。)

#### ⊕ 雷源 スイッチ

スイッチをマイク側にスライドすると電源がオンします。 反対側にスライドすると電源がオフ (\*) します。

\* 録音や録音一時停止中は、電源スイッチをオフにしても停止し ません。[0] スイッチ (6) をオフすると録音ファイルを録音開 始時のフォルダーに保存して録音を終了後、電源をオフします。

#### <sup>(2)</sup> microUSB 端子

付属の USB ケーブルを使用して、USB バスパワー を 持 つ 外 部 機 器 ( パ ソ コ ン な ど ) の USB ポ ー ト (A type) に接続することで、本機の充電が行えます。 また、パソコンと接続して本機の録音データや音楽ファ イルの転送 / 保存 / バックアップが行えます。

[\(12 ページ「パソコンと接続」を参照 \)](#page-11-1)

# <span id="page-10-0"></span>電源の準備

本機は、内蔵バッテリーにリチウムイオン充電池を使用し ています。

お買い上げ後にはじめて使用するとき、または長期間使用 しなかったときは、充電をしてからご使用ください。

## パソコンと接続して充電する

図のように、起動しているパソコンと本機を付属の USB ケーブルを使って接続します。

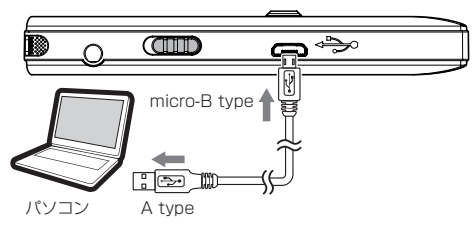

## 市販の USB 充電器を使用して充電する

市販の USB 充電器 (\*) を使用して充電する場合、下記の USB 充電器のどちらかをご用意ください。

● USB 端子付き充電器 : A type

( 付属の USB ケーブルを使用 )

● USB ケーブル付き充電器 : micro-B type

\* USB 用電源の出力は、DC 5V で 0.5A 以上の出力が必要です。

● 充電中は、本機の動作表示インジケーターが [ 赤 ] に点 減し、画面に電池アイコン"【■■ "の目盛りが増減を繰 り返しながら、充電中をお知らせします。 充電が完了すると電池アイコンの増減が停止して、動作 表示インジケーターが消灯します。

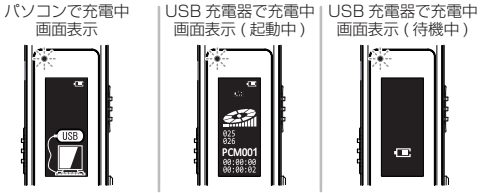

- パソコンと接続中は、充電とストレージ機能が優先され 本機器での再生、録音の動作はしません。 本機の画面に [USB] アイコンが表示します。
- 本機の起動中に USB 充電器で充電を行う場合、本機の 録音および再生操作が可能 (\*) です。

\* 電源オフで充電している場合、電源をオンしてご使用ください。

メモ

パソコンとの接続は、付属の USB ケーブル (\*) を使用 して、USB ハブを経由せずに直接、パソコンと接続し てください。

\* 市販の USB ケーブルをご使用になる場合、高品質 (USB 規格 認証ケーブル) のケーブルや、出来るだけ短いケーブルを使用 してください。

## *TASCAM VR-01 11*

# <span id="page-11-0"></span>電源のオン・オフ

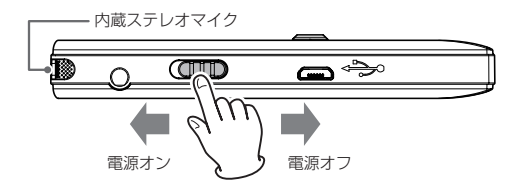

#### 電源オンする場合

電源スイッチ (q) をマイク側にスライドさせます。 画面に "TASCAM" と表示して、停止画面になります。

#### 電源オフする場合

電源スイッチ (q) を反対側にスライドさせ、画面に "Good bye" と表示され、電源がオフします。

## 注意

録音や録音一時停止中は、電源スイッチをオフにしても 停止しません。[0] スイッチ (6) をオフすると録音ファ イルを録音開始時のフォルダーに保存して録音を終了後、 電源をオフします。

# <span id="page-11-1"></span>パソコンと接続

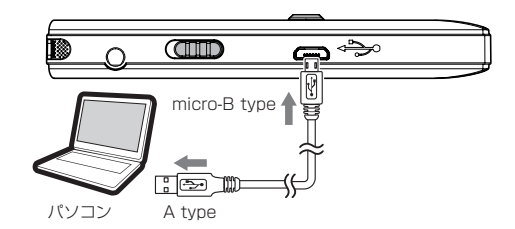

図のように、起動しているパソコンと本機を付属の USB ケーブルを使って接続します。

また、パソコンと接続すると大容量 USB デバイスとして、 録音データや音楽ファイル (\*) の転送 / 保存 / バックアップ が行えます。

\* 本機で再生可能な音楽ファイルは、下記のファイルフォーマットに なります。

[MP3、WAV、AAC、WMA]

[\(34 ページ「仕様 / 定格」を参照 \)](#page-33-1)

#### 注意

- パソコンとの接続は、USB ハブを経由せずに直接接続 してください。
- i パソコンと接続中は、本機の画面に [USB] のアイコン が表示します。

# <span id="page-12-0"></span>本機のフォルダー構造

Windows PC を例に本機のフォルダー構造を以下に示します。

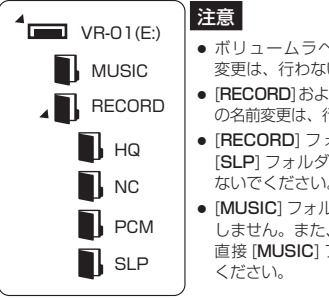

- ボリュームラベル名 "VR-01" の名前 変更は、行わないでください。
- [RECORD]および[MUSIC]フォルダー の名前変更は、行わないでください。
- $[RECORD]$ フォルダー内の $[HO] \sim$ [SLP] フォルダーの名前変更は、行わ ないでください。
- [MUSIC] フォルダー内の階層は、認識 しません。また、音楽ファイルは必ず、 直接 [MUSIC] フォルダー内に入れて
- 本機で録音されたファイルは、「RECORDI フォルダー内 の録音時に選択した、下記のフォルダーに保存されます。 [HQ]-[NC]-[PCM]-[SLP]
- 音楽ファイル (\*) は、[MUSIC] フォルダー内にコピー して、お聞きください。
	- \* フォルダー構造以外のフォルダーの追加は、できません。
- [RECORD] フォルダーは、本機の画面表示では [DVR] (Digital Voice Recorder の略 ) と表示されます。

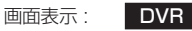

[MUSIC] フォルダーは、本機の画面表示では [MUSIC] と表示されます。

#### 画面表示 : MUSIC

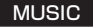

# 音楽ファイルの取り込み方法

- **1.** パソコンを起動している状態で、付属の USB ケーブル 経由で本機と接続します。
- **2.** 本機の電源をオンにします。
- **3.** パソコンが本機を大容量USBデバイスとして認識後、パ ソコン上で本機のドライブ名 [VR-01] が表示されます。 そのドライブ内の [MUSIC] フォルダーを開きます。
- **4.** 開いた [MUSIC] フォルダー内に、音楽ファイル (\*) を 置きます。
	- \* 本機で再生可能な音楽ファイル[\(34 ページ「仕様 / 定格」](#page-33-1) [を参照](#page-33-1) )
- **5.** 本機に音楽ファイルの取り込みが完了後、パソコンから 本機の取り出し (USB メモリーの安全な取り外し作業 ) を行い、パソコンと本機を接続している USB ケーブル を取り外してください。
- **6.** 以上で、本機への音楽ファイルの取り込みは完了です。

# <span id="page-13-0"></span>日時の初期設定

本機をご購入後に初めて起動した場合や、現在日時と異な る場合に下記手順で、日時設定を行います。 本機を起動して、停止画面の状態でメニュー[M]ボタン(7) を押します。

停止画面

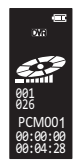

**1.** システム設定画面を表示します。

システム設定画面

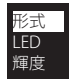

**2.** システム設定画面から [A/⊕] ボタン (8) で、[ 日時 ] を 選択し、メニュー [ M ] ボタン (7) を押します。

#### 日時選択画面

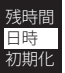

3. 日時設定画面から [12H/24H] を [A/4] ボタン (8) で 選択し、メニュー [ M ] ボタン (7) を押します。

日時設定画面

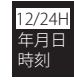

**4.** 時計設定画面から [12H]、または [24H] を [^/¥] ボタ ン (8) で選択し、メニュー [ M ] ボタン (7) を押します。

時計設定画面

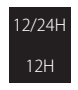

**5.** 選択後、日時設定画面に戻ります。 続けて、[⊖/⊕]ボタン(8)) で [年月日 ] を選択し、 メニュー [ Ⓜ ] ボタン (7) を押します。

日時設定画面

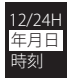

**6.** 年月日設定画面で、メニュー [ Ⓜ ] ボタン (7) を押します。 **11.** 日時設定画面から [ 時刻 ] を [^/¥] ボタン (8) で選択し、 メニュー [ Ⓜ ] ボタン (7) を押します。

#### 年月日設定画面

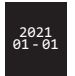

**7.** [ 年 ] 表示が点滅しますので、[^/¥] ボタン (8) 押し、 目的の数字を選択します。

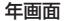

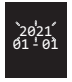

**8.** メニュー [ Ⓜ ] ボタン (7) を押して、次の項目に移動し ます。

次に [ 月 ] 表示が点滅しますので、手順 7. の操作を行 います。

#### 月画面

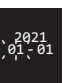

- **9.** 手順 7 〜手順 8 を繰り返して、「年 / 月 / 日」の設定が 完了したら、[ @ ] ボタン ((9) を押して決定します。
- **10.** 決定後にもう一度、[ W ] ボタン (@) を押すと日時設定 画面に戻ります。

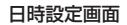

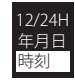

**12.** 時刻設定画面で、メニュー [ Ⓜ ] ボタン (7) を押すと、 [ 時 ] 表示が点滅しますので、[^/¥] ボタン (8) 押し、 日的の数字を選択します。

時刻設定画面

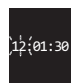

**13.** メニュー [ Ⓜ ] ボタン (7) を押して、次の項目に移動し ます。

次に「分1表示が点滅しますので、手順 12.の操作を行 います。

- **14.** 手順 12 〜手順 14を繰り返して、「時/分/秒」の設定 が完了したら、[W]ボタン(@))を押して決定します。
- **15. 決定後、システム設定内の [ 戻る ]、または [ W ] ボタン** (9) 押すと停止画面に戻ります。

# <span id="page-15-0"></span>録音するには

#### 録音時の画面

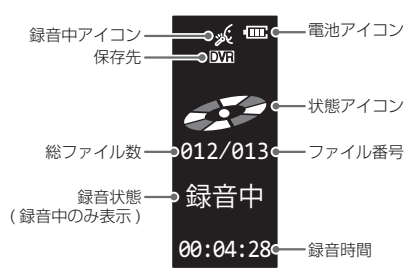

- 録音中アイコン : 録音中や録音一時停止中に表示します。
- 保存先 :"DVR" 表示は、保存先が [PCM/NC/ HQ/SLP](\*)の各フォルダーを示します。
	- \* 保存先の指定は[、25 ページ「形式設定 \( 収録フォルダー \)」](#page-24-2) [を参照](#page-24-2)
- 総ファイル数 ・フォルダー内の録音ファイル数
- 録音状態 : 録音中に表示
- 電池アイコン : 雷池の残量を表示します。
- 状能アイコン : 実行中の状能をアイコンで表示
	- 録音中 : 回転表示
	- 録音一時停止中 : 点滅表示
- ファイル番号 : 録音中のファイル番号
- 緑音時間 : 緑音中の経過時間

# 録音操作

メニューボタン

- **1.** 本機の起動後にメニュー [ Ⓜ ] ボタン (7) を押して、システム設定を表示し ます。(右図①)
- **2.** [^/¥] ボタン (8) で " 形式 " を選択し、 メニュー [ @ ] ボタン (7) を押します。 ( 右図 2)

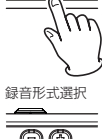

 $\bullet$  [ $\ominus$ / $\oplus$ ] ボタン(8))で[PCM/NC/ HQ/SLP] のいずれかの録音形式 を選択し、メニュー[Ⓜ]ボタン(7) で決定します。

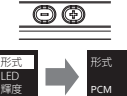

[Ⓥ] ボタン

 $\circled{3}$ 

 $\overline{4}$ 

- ▲選択した録音形式で、録音ファイル の保存先を[PCM/NC/HQ/SLP] フォルダー (\*) に振り分けます。
- \* [PCM/NC/HQ/SLP] フォルダーは、 最大 [199] ファイル× 4 フォルダー (合計796ファイル)まで保存できます。
- **3.** [ ① ] ボタン (9) を押して、停止画面 に戻ります。( 右図 3)
- **4.** [●]スイッチ(6)を録音側[●]に スライドすると録音がスタートします。 ( 右図 4) 録音中は、画面に録音中の状態やアイ

コンを表示します。

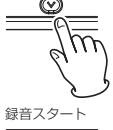

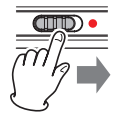

*16 TASCAM VR-01*

- 緑音がスタートするとLED設定(\*) が " オン " の場合は、動作中インジ ケーターが [ 赤 ] に点灯し、状態ア イコンが回転表示します。(右図 6)
	- \* LED 設定は、システム設定を参照して ください。[\(P.25](#page-24-1))
- ●本機上部にあるマイクを録音する 音源の方向に向けてください。  $\sqrt{6}$
- **緑音中に [▶ Ⅱ]** ボタン (4) を押す と、録音が一時停止します。 再度、ボタンを押すと録音が再開 します。( 右図 6)
- ●緑音の一時停止中は、状能アイコ ンが点滅表示します。(右図 7)
- **5. 緑音を終了するには、[●] スイッチ** (6) を反対側にスライドすると録音 を終了し、録音ファイルを手順 2. で 選択したフォルダーに保存します。 ( 右図 8)
- **6.** 録音が終了すると動作表示インジ ケーターが消灯し、状態アイコン **8** も停止します。

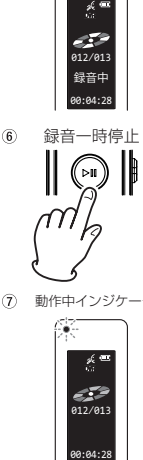

動作由インジケーター

6

動作中インジケー

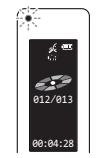

録音停止

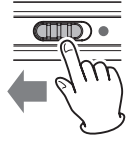

● 緑音中にメニュー [ M ] ボタン (⑦) を 長押しすると、ホールドモード (\*) に なり、各ボタンを無効にします。 もう一度、メニュー [ M ] ボタン (7)) を長押しすると、ホールドモードを解 除します。 88:84:28 | \* 画面に ● \* ホールドアイコンを表示 める <mark>13求首 甲</mark>

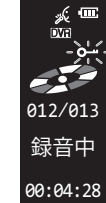

録音中画面

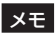

します。

- 本機では、4 種類の録音形式が選択できます。希望する 録音形式を事前に選択してください[。\(25 ページ「形](#page-24-2) 式設定 (収録フォルダー)| を参照)
- 保存データが使用可能なメモリー容量 (\*) を超える、ま たは録音ファイルが 199 ファイル /1 フォルダーに達 すると録音を停止します。

また、メモリー容量を超えた場合、画面に " メモリ残無し " と表示します。

その場合、録音ファイルの一部をパソコンに保存し、保 存後に本機から不要になった録音ファイルを削除し、メ モリー容量を確保してください。

\* 本体メモリー : 8GB

 ( 本体の内蔵メモリーの使用可能領域は、表示容量より少なくな ります。)

● 録音中は、誤動作防止により電源スイッチ (m) をオフ にしても、電源はオフしません。

その場合、手順 5. を参考に一旦、録音ファイルを選択 したフォルダーに保存してしてから、電源をオフ (\*) し ます。

\* USB 充電器で充電中は、停止画面に戻ります。

*TASCAM VR-01 17*

# <span id="page-17-0"></span>再生するには

### 再生時の画面

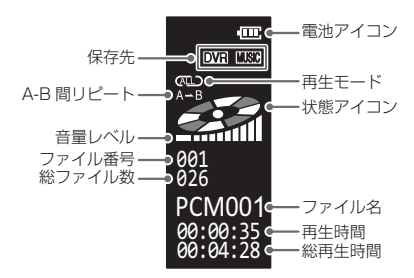

- 保存先 : 下記の保存先で表示が換わります。 "DVR": 録音フォルダー [PCM/NC/HQ/SLP] "MUSIC" · 音楽フォルダー ● A-B 間リピート: 指定した A-B 点の区間を繰り返します。
- [\(20 ページ](#page-19-1)を参照 ) ● 音量レベル :音量の大きさを表示します。
- 
- ファイル番号 : 再生中のファイル番号
- 総ファイル数 : フォルダー内のファイル数
- 電池アイコン : 電池の残量を表示します。<br>● 再生モード : ・・・・・・・・ / パージ
	- : リピート再生 [\(21 ページを](#page-20-1)参照)
- 状態アイコン : 実行中の状態をアイコンで表示
- ファイル名 : 再生中のファイル名
- 再生時間 : 現在の再生経過時間
- 総再生時間 : 再生中のファイル総時間

<span id="page-17-1"></span>再生操作 ( 録音 / 音楽ファイル )

- **1.** 本機の起動後に、再生したいファイル を [ W ] ボタン (9) を長押しして、再 ① [W] ボタン 生ファイルの保存先を[PCM/NC/ HQ/SLP/MUSIC] フォルダーから選 択します。(右図①)
	- [ W ] ボタン (⑨) を長押しする毎に、 選択フォルダー (\*) が、下記の順に 切り変わります。

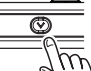

2 フォルダー選択 録音ファイル 音楽ファイル 保存先 保存先

## [PCM/NC/HQ/SLP/MUSIC]

\* 再生中や一時停止中でも、フォルダー の切り換えは可能ですが、フォルダー を切り変える毎に、再生や一時停止状 態を解除して、停止します。

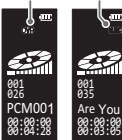

●フォルダーが切り換わると画面の " ファイル名 " もフォルダーに合わ せて変わります。( 右図 2)

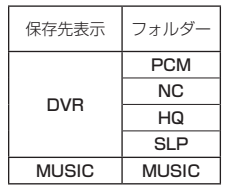

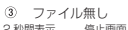

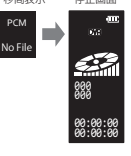

●各フォルダー内に音声や音楽ファイルがない場合、 約 2 秒間 "No File" と表示し、停止画面になります。 ( 右図 3)

*18 TASCAM VR-01*

**2.** [^/¥] ボタン (8) で再生したい ファイル番号を選択します。 ( 右図 4)

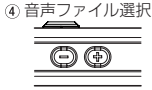

<sup>026</sup><br><u>PCM001</u> ดีดี 00:00:00<br>20:00:08

 $\sqrt{5}$ 

- 3. [▶Ⅱ]ボタン(4))を押すと再生が スタートします。(右図 6)
	- o 再生中は、状態アイコンが 回転表示します。( 右図 6)
	- 再生がスタートすると本機下 部にある内蔵スピーカーから 音がでます。
- **4.** 再生中に、[▶Ⅱ] ボタン (4) を 押すと再生が一時停止します。
	- ▲ 再生の一時停止中は、状態 アイコンが点滅表示します。 ( 右図 7)
- **5.** 再生 / 一時停止を停止するには、 [▶ ||] ボタン (4) を長押しして、 本機を停止させてください。

## メモ

本機で再生可能な音楽ファイルは、 以下のファイルフォーマットにな ります。

• [MP3, WAV, AAC, WMA]

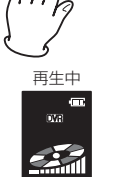

00:00:00 PCM00<sup>5</sup> 00:02:45 00:00:00 005 026

再生スタート

′ผไ

分 再生一時停止中

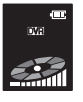

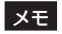

- 再生中にメニュー [ M ] ボタン (7 ) を押すと、A-B 間リ ピート再生が行えます。 [\(20 ページ「A-B 間リピート」を参照 \)](#page-19-1)
- 再生中にメニュー [ M ] ボタン (⑦) を長押しすると、以 下の再生モード設定が行えます。再生モードは、[A/4] ボタン (8) で選択します。

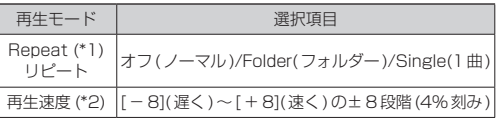

\*1 リピート再生の機能については、[21 ページ「リピート設定」](#page-20-1) [を参照。](#page-20-1)

\*2 再生速度の設定方法は、[22 ページ「再生速度設定」を参照。](#page-21-1)

- 停止中や再生一時停止中にメニュー [ M ] ボタン (7) を 長押しすると、選択中の音声 / 音楽ファイルの消去、ま たは選択中のフォルダー内全ての音声 / 音楽ファイルの 全消去ができます。[\(23 ページ「消去 / 全消去設定](#page-22-1) [\(File\)」を参照](#page-22-1) ) [ 消去 / 全消去 ] は、[^/¥] ボタン (8) で選択します。
- 操作を終了して前の画面に戻る場合、選択メニュー内の [戻る]を選択して、メニュー [ M ] ボタン (7) 押すか、 [  $\widehat{V}$ ] ボタン (g)) を押すと前の画面に戻ります。

# <span id="page-19-0"></span>再生中に操作可能な動作

本機は、再生中に以下の動作が可能です。

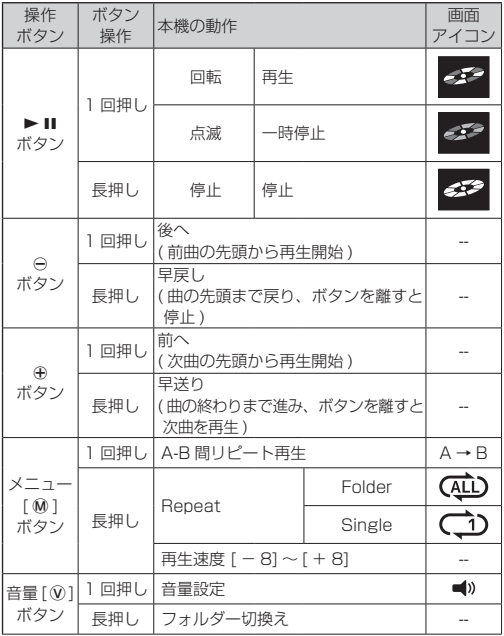

# <span id="page-19-1"></span>A-B 間リピート

録音 / 音楽ファイルを再生中に、指定した A 点と B 点の区 間を繰り返し、リピート再生を行います。 ( 自動的に 5 回リピート後、通常再生に戻ります。) 18 ページの [再生操作]を参考に、① メニューボタン 再生するファイルを選択して、再生を 開始します。

**1.** 再生中にメニュー [ 俞 ] ボタン (7) を押します。(右図 ①)

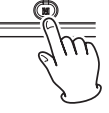

**2.** 画面に [A → B] アイコンを表示し、 [**A**] アイコンが点滅した状態になり ② A点(開始点)選択 ます。(右図 ②)

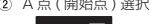

- **3.** リピートを開始したい箇所 (A 点 ) で、メニュー [ M ] ボタン (7) を押 します。( 右図 3)
- **4.** [A] アイコンが点滅から点灯に変わ り、[B] アイコンが点滅した状態に なります。( 右図 4) 3 メニューボタン
- **5.** リピートを終了したい箇所 (B 点 ) で、メニュー [ Ⓜ ] ボタン (7) 押すと、 [B] アイコンが点灯に変わり、A-B 間のリピート再生をスタートします。 <sub>④ B点(終了点)選択</sub>
- **6.** AB リピート再生を終了したい場合、 もう一度メニュー [ M ] ボタン (7)) 押すと、[A → B] アイコンが消えて 通常再生に戻ります。

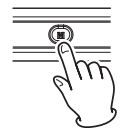

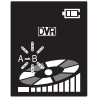

*20 TASCAM VR-01*

# <span id="page-20-1"></span><span id="page-20-0"></span>リピート設定

リピート再生の設定を行います。

[18 ページ](#page-17-1)の [ 再生操作 ] を参考に、再生するファイル を選択して、再生を開始します。

- **1.** 再生中にメニュー [ Ⓜ ] ボタン (7) を長押しします。
- **2.** 画面に再生モードを表示します。

[ $\ominus$ / $\oplus$ ] ボタン (⑧) で [Repeat] を選択し、メニュー [ M ] ボタン (7) で決定します。

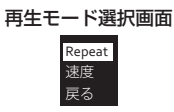

- [ 戻る ] を選択する、または [ W ] ボタン (9) 押すと 再生画面に戻ります。
- **3.** [ $\ominus$ / $\ominus$ ] ボタン (8) で目的のリピート再生方法を選択し、 メニュー [ Ⓜ ] ボタン (7) で決定します。

#### リピート再生選択画面

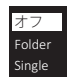

o リピート再生機能は、次表を参照してください。

**4.** [ Ⓥ ] ボタン (9) 押すと、再生画面に戻ります。

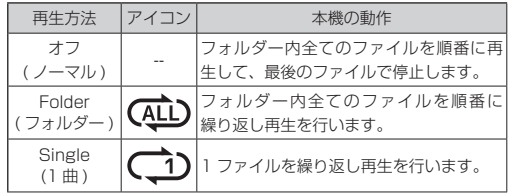

Folder アイコン Single アイコン

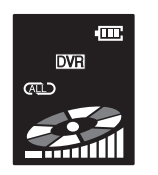

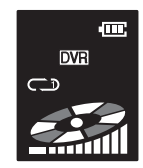

メモ

- 再生方法を選択すると、前の画面 ( 再生モード選択画面 ) に戻ります。
- 再生 / 一時停止中に、[▶ Ⅱ] ボタン (4) を長押しする と停止状態になります。

# <span id="page-21-1"></span><span id="page-21-0"></span>再生速度設定

再生時の再生速度を設定できます。

[18 ページ](#page-17-1)の [ 再生操作 ] を参考に、再生するファイル を選択して、再生を開始します。

- **1.** 再生中にメニュー [ Ⓜ ] ボタン (7) を長押します。
- **2.** 画面に再生モードを表示します。

[^/¥]ボタン(8)で[再生速度]を選択し、メニュー[Ⓜ] ボタン (7) で決定します。

#### 再生モード選択 画面 戻る Repeat 速度

- [ 戻る ] を選択すると再生画面に戻ります。
- 3. [ $\ominus$ / $\oplus$ ] ボタン(⑧) で 目 的 の 再 生 速 度 を 選 択 し、 メニュー [ Ⓜ ] ボタン (7) で決定します。
	- [-8 (遅く)]〜 [+8 (速く)]の+8段階(4%刻み) で、設定可能です。

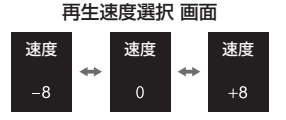

**4.** 再生速度を選択後にもう一度、メニュー [ M ] ボタン (7)) 押すと、再生画面に戻ります。

# 音量設定

本機の再生時の音量を設定できます。

- **1.** 停止 / 再生中に [ Ⓥ ] ボタン (9) を押します。
- 2. 画面に■》マークが点滅し、音量設定モードをお知らせ します。

音量設定画面

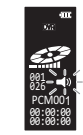

- **3. ■**》マークが点滅中に [⊖/⊕] ボタン (8) で目的の音量 に設定します。
	- **[MIN・1・・5・・9・MAX]の 11 段階で設定可能です。**

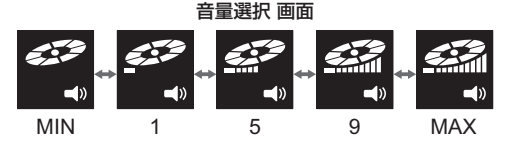

4. ■》マークが消えると音量設定モードを解除します。

*22 TASCAM VR-01*

# <span id="page-22-1"></span><span id="page-22-0"></span>消去 / 全消去設定 (File)

保存したファイルの削除方法を選択します。

## メモ

削除したいファイルやフォルダーを決めてから、[File 消去 ]、または [ 全消去 ] を行ってください。

- 1. 本機の起動後に、[ W ] ボタン ( o ) を長押しして、消去 したいファイル、またはフォルダーを保存先の [PCM/ NC/HQ/SLP/MUSIC] フォルダーから選択します。
- **2.** ファイル、またはフォルダーを選択後、停止画面の状態 でメニュー [ M ] ボタン (7)) を長押しします。
- **3.** 画面に消去メニューを表示します。

#### 消去 / 全消去 選択画面

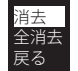

- **4.** [ 消去 ]、または [ 全消去 ] を [^/¥] ボタン (8) で選択し、 メニュー [ Ⓜ ] ボタン (7) を押します。
- **5.** 画面に実行メニューを表示します。

## 消去 / 全消去 実行画面

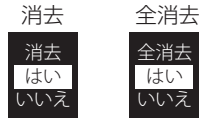

- **6.** 実行メニューから、[ はい ]、または [ いいえ ] の項目を [今/4] ボタン (8) で選択し、メニュー [ M ] ボタン (7) で決定します。
	- 消去の完了後、画面に [ 消去完了 ] を一瞬、表示します。

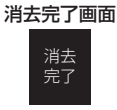

**7.** [ 消去 ]、または [ 全消去 ] が完了すると、停止画面に 戻ります。

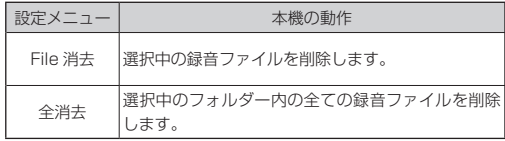

メモ

[ 全消去 ] を選択して、フォルダーを消去した場合、フォ ルダー選択時に約 2 秒間 "No File" と表示し、停止画面 になります。

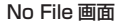

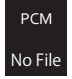

<span id="page-23-1"></span><span id="page-23-0"></span>システム設定

## 各種設定メニューの内容

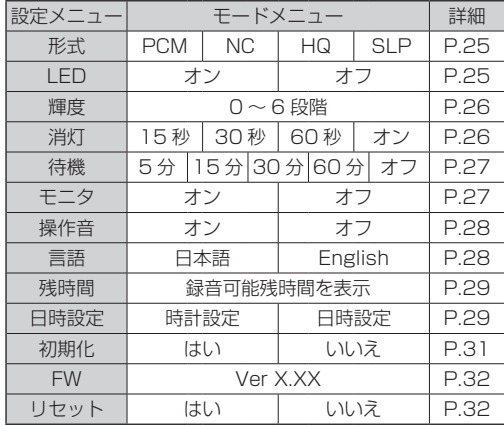

# <span id="page-23-2"></span>本体操作

**1.** 本機の起動後、停止画面の状態でメニュー [ Ⓜ ] ボタン (7) を押します。

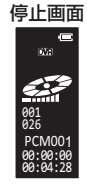

**2.** システム設定画面を表示しますので、目的の項目を [⊝/⊕] ボタン (8) で選択し、メニュー [ M ] ボタン (7) で決定します。

システム設定画面

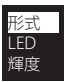

● システム設定内の [ 戻る ]、または [ W ] ボタン (⑨) を 押すと前の画面に戻ります。

# <span id="page-24-2"></span><span id="page-24-0"></span>形式設定 ( 収録フォルダー )

録音を行う際の録音形式の設定を行います。

24ページの「本体操作1を参考に、システム設定画面 を表示します。

- 1. [ $\ominus$ / $\oplus$ ] ボタン (8) で、[ 形式 ] を選択し、メニュー [ M ] ボタン (7) を押します。
- **2.** 形式選択画面から [PCM/NC/HQ/SLP] のいずれかを [ $\ominus$ / $\oplus$ ] ボタン (8) で選択し、メニュー [ M ] ボタン (7)) で決定します。

# 形式選択画面 PCM 形式

**3.** 決定後、前の画面に戻ります。システム設定内の [ 戻る ]、 または [ W ] ボタン (@) を押すと停止画面に戻ります。

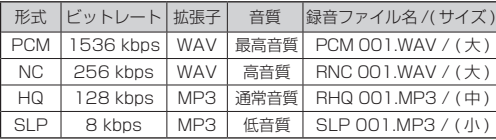

## メモ

- i SLP モードは、長時間録音が優先のため、録音品質が低くなります。 大事な録音を行う際は、HQ モード以上、または周りの騒音ノイズ を軽減して、録音を行う際には NC モード ( ノイズキャンセル ) で、 録音することを推奨します。
- i 録音形式の初期設定は、[PCM] になっています。

# <span id="page-24-1"></span>LED 設定 ( 録音時 )

録音中の動作表示インジケーターの LED 点灯を設定します。 24ページの「本体操作1を参考に、システム設定画面 を表示します。

- **1.** [ $\ominus$ / $\oplus$ ] ボタン (8) で [LED] を選択し、メニュー [ M ] ボタン (7) を押します。
- **2.** LED 設定画面から [ オン・オフ ] のいずれかを [A/4] ボタン (8) で選択し、メニュー [ Ⓜ ] ボタン (7) で決 定します。

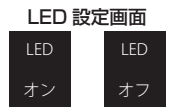

**3.** 決定後、前の画面に戻ります。システム設定内の [ 戻る ]、 または [ Ⓥ ] ボタン (9) 押すと停止画面に戻ります。

# <span id="page-25-1"></span><span id="page-25-0"></span>輝度設定

画面の明るさを調整します。

24ページの「本体操作1を参考に、システム設定画面 を表示します。

- 1. [ $\ominus$ / $\oplus$ ] ボタン (8) で [ 輝度 ] を選択し、メニュー [ M ] ボタン (7) を押します。
- 2. 輝度設定画面から [A/4] ボタン (8) で輝度レベルを 調整し、メニュー [ M ] ボタン (⑦) で決定します。 輝度設定画面

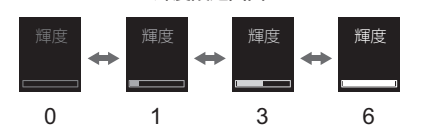

●左 ( 暗く ) から右 ( 明るく ) に 6 段階で設定可能です。

**3.** 決定後、前の画面に戻ります。システム設定内の [ 戻る ]、 または [ ① ] ボタン (@)) 押すと停止画面に戻ります。

<span id="page-25-2"></span>消灯設定

一定時間本機を使用しない場合、画面の表示を設定した時 間で消灯します。

24ページの [本体操作] を参考に、システム設定画面 を表示します。

- 1. [ $\ominus$ / $\oplus$ ] ボタン (8) で [ 消灯 ] を選択し、メニュー [ M ] ボタン (7) を押します。
- 2. 消灯設定画面から目的の項目を [A/4] ボタン (8) で選 択し、メニュー [ Ⓜ ] ボタン (7) で決定します。

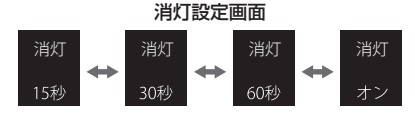

● [15 秒 ] 〜 [60 秒 ]、[ オン ] の間で設定可能です。

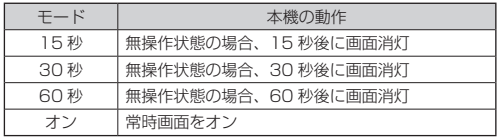

**3.** 決定後、前の画面に戻ります。システム設定内の [ 戻る ]、 または [ W ] ボタン ((g)) 押すと停止画面に戻ります。

# <span id="page-26-1"></span><span id="page-26-0"></span>待機設定 ( 自動オフ )

一定時間本機を使用しない場合、設定した時間で電源を オフにします。

\* 充電中は、待機設定に関係なく常時オンになります。

24ページの「本体操作1を参考に、システム設定画面 を表示します。

- 1. [ $\ominus$ / $\oplus$ ] ボタン (8) で [ 待機 ] を選択し、メニュー [ M ] ボタン (7) を押します。
- 2. 待機設定画面から目的の項目を [ $\ominus$ /4] ボタン (8) で選 択し、メニュー [ M ] ボタン (⑦) で決定します。

待機設定画面 待機 待機 待機 待機 待機 54) 15分 オフ 30分 604

● [5 分 ] 〜 [60 分 ]、 [ オフ ] の間で設定可能です。

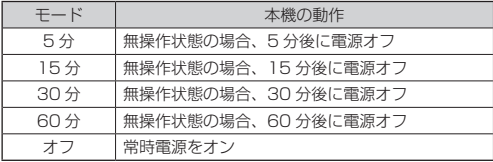

- **3.** 決定後、前の画面に戻ります。システム設定内の [ 戻る ]、 または [ ① ] ボタン ((g)) 押すと停止画面に戻ります。
- 待機状態からの復帰方法は、[▶Ⅱ] ボタン (4) の長押 しで復帰します。

<span id="page-26-2"></span>モニター設定

イヤホンから録音中の音声が聞こえるように設定します。 24ページの [本体操作] を参考に、システム設定画面 を表示します。

- **1.** [ $\ominus$ / $\oplus$ ] ボタン (8)) で [ モニタ ] を選択し、メニュー [ M ] ボタン (7) を押します。
- 2. モニター設定画面から「オン·オフ1のいずれかを [ $\ominus$ /⊕] ボタン (8) で選択し、メニュー [ Ⓜ ] ボタン (7) で決 定します。

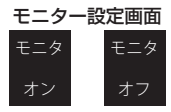

**3.** 決定後、前の画面に戻ります。システム設定内の [ 戻る ]、 または [ ① ] ボタン (g)) 押すと停止画面に戻ります。

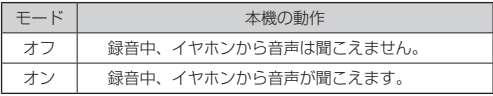

# <span id="page-27-1"></span><span id="page-27-0"></span>操作音設定

本機の操作時にビープ音を設定できます。

24ページの「本体操作1を参考に、システム設定画面 を表示します。

- 1. [ $\ominus$ / $\oplus$ ] ボタン (8)) で [ 操作音 ] を選択し、メニュー [ M ] ボタン (7) を押します。
- 2. 操作音設定画面から「オン・オフ1のいずれかを [A/4] ボタン (8) で選択し、メニュー [ Ⓜ ] ボタン (7) で決 定します。

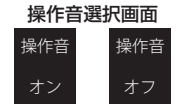

**3.** 決定後、前の画面に戻ります。システム設定内の [ 戻る ]、 または [ ① ] ボタン ((g)) 押すと停止画面に戻ります。

<span id="page-27-2"></span>言語設定

画面で表示する言語を選択できます。

24ページの「本体操作1を参考に、システム設定画面 を表示します。

- 1. [ $\ominus$ / $\oplus$ ] ボタン (8) で [ 言語 ] を選択し、メニュー [ M ] ボタン (7) を押します。
- **2.** 言語選択画面から目的の言語を [ $\ominus$ /4] ボタン (8) で選 択し、メニュー [ M ] ボタン (⑦) で決定します。

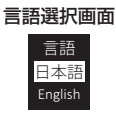

**3.** 決定後、前の画面に戻ります。システム設定内の [ 戻る ]、 または [ ① ] ボタン (@)) 押すと停止画面に戻ります。

メモ

工場出荷時の設定は、[ 日本語 ] になっています。

# <span id="page-28-1"></span><span id="page-28-0"></span>残時間

本体のメモリーの録音可能残時間が確認できます。 24ページの「本体操作1を参考に、システム設定画面 を表示します。

1. [ $\ominus$ / $\oplus$ ] ボタン (8) で [ 残時間 ] を選択し、メニュー [ M ] ボタン (7) を押します。

#### 残時間情報画面

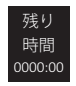

**2.** 本体メモリーの録音可能残時間 (\*) を表示します。 確認後、システム設定内の [ 戻る ]、または [ @ ] ボタ ン (9) 押すと停止画面に戻ります前の画面に戻ります。 \* 録音可能残時間は、参考値としてお使いください。

<span id="page-28-2"></span>日時設定

本機の日時設定を行います。

24ページの「本体操作1を参考に、システム設定画面 を表示します。

1. [ $\ominus$ / $\oplus$ ] ボタン (8) で、[ 日時 ] を選択し、メニュー [ M ] ボタン (7) を押します。

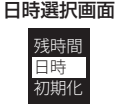

**2.** 日時設定画面から [12H/24H] を [ $\ominus$ /⊕] ボタン (8) で 選択し、メニュー [ M ] ボタン (ク) を押します。

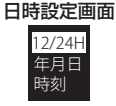

**3.** 時計設定画面から[12H]、または[24H]を[e/⊕] ボタン (8) で選択し、メニュー [ M ] ボタン (7) を押 します。

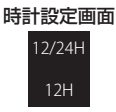

**4.** 選択後、日時設定画面に戻ります。 続けて、[今/4]ボタン(8) で [ 年 月 日 ] を 選 択 し、 メニュー [ Ⓜ ] ボタン (7) を押します。

#### 日時設定画面

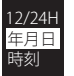

**5.** 年月日設定画面で、メニュー [ Ⓜ ] ボタン (7) を押します。

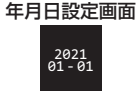

**6.** [年] 表示が点滅しますので、[⊖/⊕] ボタン (8) 押し、 目的の数字を選択します。

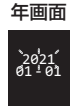

**7.** メニュー [ Ⓜ ] ボタン (7) を押して、次の項目に移動し ます。 次に [ 月 ] 表示が点滅しますので、手順 6. の操作を行

います。

#### 月画面

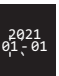

- **8.** 手順 6 〜手順 7 を繰り返して、「年 / 月 / 日」の設定が 宗了したら、[10] ボタン (@) を押して決定します。
- **9.** 決定後にもう一度、[ W ] ボタン (@) を押すと日時設定 画面に戻ります。
- **10.** 日時設定画面から [ 時刻 ] を [^/¥] ボタン (8) で選択し、 メニュー [ Ⓜ ] ボタン (7) を押します。

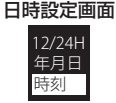

**11.** 時刻設定画面で、メニュー [ Ⓜ ] ボタン (7) を押すと、 [ 時 ] 表示が点滅しますので、[^/¥] ボタン (8) 押し、 目的の数字を選択します。

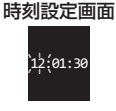

**12.** メニュー [ Ⓜ ] ボタン (7) を押して、次の項目に移動し ます。

次に [分] 表示が点滅しますので、手順 11.の操作を行 います。

- **13.** 手順 11 〜手順 12 を繰り返して、「時 / 分 / 秒」の設 定が完了したら、[ Ⓥ ] ボタン (9) を押して決定します。
- 14. 決定後、システム設定内の [ 戻る ]、または [ <sup>(</sup>0<sup>]</sup> ボタ ン (9) 押すと停止画面に戻ります。

# <span id="page-30-1"></span><span id="page-30-0"></span>初期化設定

本体を初期化します。

注意

- 初期化を行うと全てのファイルおよびフォルダーが削除 されます。
- i 初期化を行う場合には、重要なファイルを必ず、PC 等 にコピーや移動してから初期化を実行してください。

24ページの「本体操作1を参考に、システム設定画面 を表示します。

- **1.** [⊖/⊕] ボタン (8) で [ 初期化 ] を選択し、メニュー [ M ] ボタン (7) を押します。
- **2.** 初期化実行画面を表示します。実行画面から [⊖/⊕] ボタン (8) で [ はい・いいえ ] を選択し、メニュー [ Ⓜ ] ボタン (7) で決定します。

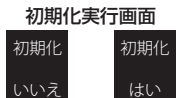

**3.** 初期化中は、画面に " 処理中 " を表示します。 初期化が完了後、前の画面に戻ります。 次に、「RECORD/MUSIC フォルダーの生成1を行います。

# <span id="page-30-2"></span>RECORD/MUSIC フォルダーの生成

- **4.** フォルダー構造を構築するため、電源をオフにします。
- **5.** 再度、電源をオンにして、停止状態で画面の保存先フォ ルダー[DVR]、または[MUSIC]フォルダーを確認します。

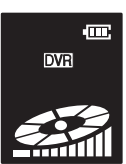

DVR MUSIC

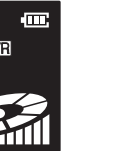

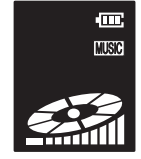

- [DVR] : 録音ファイル保存先
- o [MUSIC] : 音楽ファイル保存先
- **6.** 保存先フォルダーが [DVR] の場合、[ W ] ボタン ((9)) を長押しして、[MUSIC] フォルダーが表示するまで、 フォルダー切換えを行ってください。
	- [MUSIC] フォルダーの生成

保存先フォルダーが [MUSIC] の場合、上記の手順で [DVR] フォルダーが表示するまで、フォルダー切換え を行ってください。

● [RECORD] フォルダーの生成

メモ

[DVR] および [MUSIC] フォルダーを切換える際に、 それぞれのフォルダーが生成されます。

## *TASCAM VR-01 31*

# <span id="page-31-1"></span><span id="page-31-0"></span>FW 情報

本機のファームウェア情報を表示します。

24ページの「本体操作1を参考に、システム設定画面 を表示します。

- **1.** [ $\ominus$ / $\oplus$ ] ボタン (8)) で [FW] を選択し、メニュー [ M ] ボ タン (7) を押します。
- **2.** FW 画面を表示します。

FW 画面 xxxxxx version  $ver 10$ 

- **3.** メニュー [ 砜 ] ボタン (⑦)、または [ W ] ボタン (⑨) を 押すと前の画面に戻ります。
- **4.** システム設定内の [ 戻る ]、または [ Ⓥ ] ボタン (9) 押す と停止画面に戻ります。

# <span id="page-31-2"></span>Reset( リセット )

本機の設定を工場出荷状態に戻します。

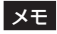

録音ファイル、音楽ファイルは消去されません。 24ページの「本体操作1を参考に、システム設定画面 を表示します。

- **1.** [ $\ominus$ / $\oplus$ ] ボタン (8) で [Reset] を選択し、メニュー [ M ] ボタン (7) を押します。
- **2.** Reset 実行画面から [⊝/⊕] ボタン (8) で [ はい ]、ま たは [ いいえ ] を選択し、メニュー [ M ] ボタン (7) で 決定します。

 $R = \frac{1}{2}$ 

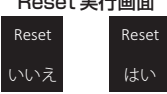

- 「いいえ 1 を選択した場合、1 つ前の画面に戻ります。 システム設定内の [ 戻る ]、または [ W ] ボタン (@) 押す と停止画面に戻ります。
- リセット完了後、本機は工場出荷時の状態に戻ります。

注意

本 機 を 初 期 化 し た 場 合、「Reset」 を 行 っ て も、 [RECORD/MUSIC] フォルダーは、生成されません。 31 ページ「RECORD/MUSIC [フォルダーの生成」](#page-30-2) [を参照し](#page-30-2)て、必要なフォルダーを生成してください。

# <span id="page-32-0"></span>トラブルシューティング

## 電源がオンしない、すぐに電源がオフしてしまう。

p 内蔵バッテリーが空の可能性があります。USB ケーブルが接続されている場合は接続し直して、本機の充電を行ってください。

## 緑音中に一時停止できない、動作しない

- 録音中に [▶ Ⅱ1ボタン(4))が動作しない場合、画面に" △ "のホールドアイコンが表示されているとホールド状態です。 メニュー [ Ⓜ ] ボタン (7) を長押しすると、ホールドモードを解除します。
- ホールドされていない状態で、ボタン類が動作しない場合は、[▶ Ⅱ] ボタン (4)) を 8 秒以上長押ししてください。 強制ハードリセットになり、本機の電源を一度オフにし、再起動します。 再起動後、電源スイッチ (q) がオンになっている場合
	- ハードリヤット前に再生 / 再生一時停止中だった場合、再起動後に停止状態に戻ります。
	- ▲ハードリセット前に録音/録音―時停止中だった場合、再起動後に録音状能に戻ります。(\*)
	- \* 録音中にハードリセットすると録音ファイルは、"ERROR" と表示され、再生できなくなります。

## パソコンに認識されない

- 接続不良の可能性があります。USB ケーブルを抜いて、各端子にもう一度、しっかり差し込んでください。
- p 付属の USB ケーブル以外で接続している場合、動作保証ができません。

## 音楽ファイルが再生されない

- 本機で対応しいる音楽フォーマット以外は、再生できません。また、著作権保護された音楽ファイルも再生できません。
- 音楽ファイルは、本体の [MUSIC] フォルダーの直下に入れてください。他のフォルダでは、認識できない場合があります。

## 音が出ない

● 音量設定は、適切ですか?また、イヤホンをお使いの場合、イヤホン端子が本機にしっかりと差し込んでいるか、確認 してください。

# <span id="page-33-1"></span><span id="page-33-0"></span>仕様 / 定格

## レコーダー部仕様

#### 記録メディア

- 本体メモリー (\*) : 8 GB
- \* 本体の内蔵メモリーの使用可能領域は、表示容量より少なくな ります。
- チャンネル数 : 2 チャンネル (ステレオ)

## 最大録音ファイル数

[PCM/NC/HQ/SLP] フォルダー

: 199 ファイル /1 フォルダー 総合計 796 ファイル

[MUSIC] フォルダー

: 200 ファイル /1 フォルダー

## 入出力定格

- 内蔵マイク · コンデンサーマイク×2 (無指向性)
- 内蔵スピーカー : 最大出力 450 mW (モノラル)
- イヤホン端子 : φ 3.5 mm ステレオミニ端子
- イヤホン出力 : 10 mW+10 mW (16 Ω )

# コントロール入出力定格

#### USB 端子

- コネクター : micro-B type
- フォーマット : USB2.0 HIGH SPEED
	- マスストレージクラス

## オーディオ性能

周波数特性 ( 再生時 )  $50 \sim 22$  kHz + 3 dB (PCM Fs48 kHz/16 bit、JEITA(\*)) \* JEITA:JEITA CP-2150 準拠 **S/N 比 : 90 dB 以上 (再生時)** 

## 一般

#### 内蔵バッテリー

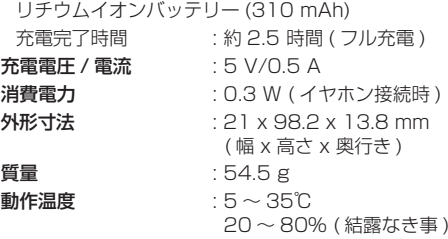

- 取扱説明書のイラストが、一部製品と異なる場合があり ます。
- 製品の改善により、什様および外観が予告なく変更する ことがあります。

*34 TASCAM VR-01*

## 動作表示インジケーターリスト

● USB 充電器を使用して充電中の LED 表示 (\*)

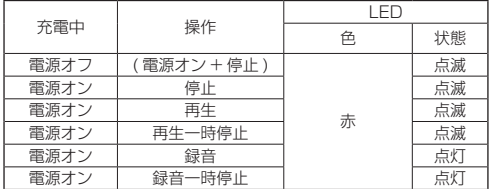

● 充電していない場合の LED 表示

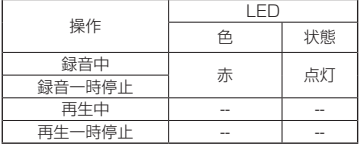

\* パソコンからのバスパワーでは、操作できません。

## 録音形式 / 録音時間 (参考値)

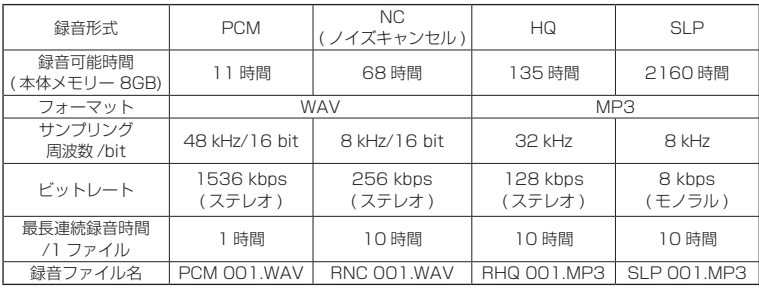

● 測定条件: 本体メモリーを初期化

\* 最長連続録音時間を超えて録音が継続する場合は、一度ファイルの保存を行い、分割して録音を継続します。 録音可能時間は、参考値としてお使いください。

## 再生形式

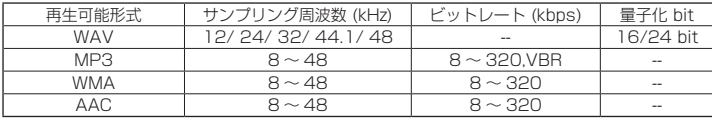

電池持続時間 ( 参考値 )

録音時間 ( 使用環境、条件によっては、録音時間が短くなる場合があります。)

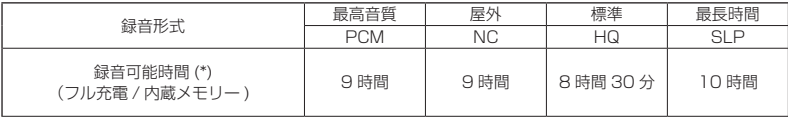

\* 録音可能時間は、参考値としてお使いください。 5時間以上の長時間連続録音する場合は、できるだけ USB 充電器から充電しながら録音してお使いください。

再生時間 ( 使用環境、条件によっては、再生時間が短くなる場合があります。)

| 再生形式                          | 最高音質 | 屋外 | 標準                      | 最長時間  |
|-------------------------------|------|----|-------------------------|-------|
|                               | PCM  | ΝC | ΗQ                      | SI P  |
| 再生可能時間(*)<br>(フル充電 / 内蔵メモリー ) | 8 時間 |    | 8 時間 30 分   1 1 時間 30 分 | 12 時間 |

● 測定条件: イヤホン接続時 (再生時の音量によって時間が大きく変わります。)

\* 再生時間は、参考値としてお使いください。

6 時間以上の長時間連続再生やスピーカーで音声を再生する場合は、できるだけ USB 充電器から充電しながら再生してお使いください。

# <span id="page-36-0"></span>商標および著作権に関して

- TASCAMおよびタスカムは、ティアック株式会社の登録商標です。
- p MPEG Layer-3 audio coding technology licensed from Fraunhofer IIS and Thomson Licensing.
- **•** Supply of this product does not convey a license nor imply any right to distribute MPEG Layer-3 compliant content created with this product in revenue-generating broadcast systems (terrestrial, satellite, cable and/ or other distribution channels), streaming applications (via Internet, intranets and/or other networks), other content distribution systems (pay-audio or audio-on-demand applications and the like) or on physical media (compact discs, digital versatile discs, semiconductor chips, hard drives, memory cards and the like).

An independent license for such use is required. For details, please visit http://mp3licensing.com.

- p Microsoft and Windows are either registered trademarks or trademarks of Microsoft Corporation in the United States and/or other countries.
- その他、記載されている会社名、製品名、ロゴマークは各社の商 標または登録商標です。

# TASCAM ID 登録について

<span id="page-38-0"></span>✂

TASCAM ID ご登録者様には、製品情報や大切なお知 らせをメールマガジンにてお届けしますので、ぜひご 登録をお願いいたします。

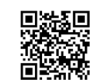

ご登録はこちらから

https://tascamid.tascam.jp/int/login/

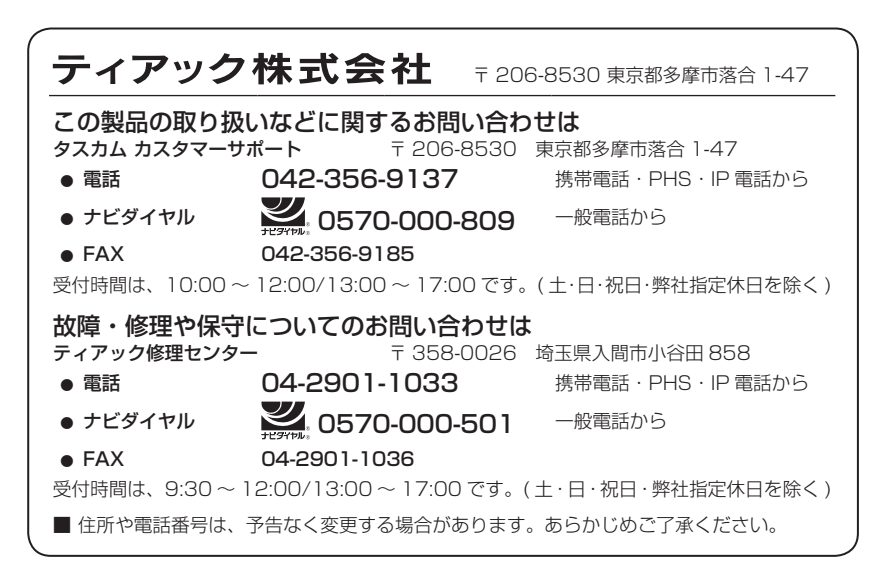

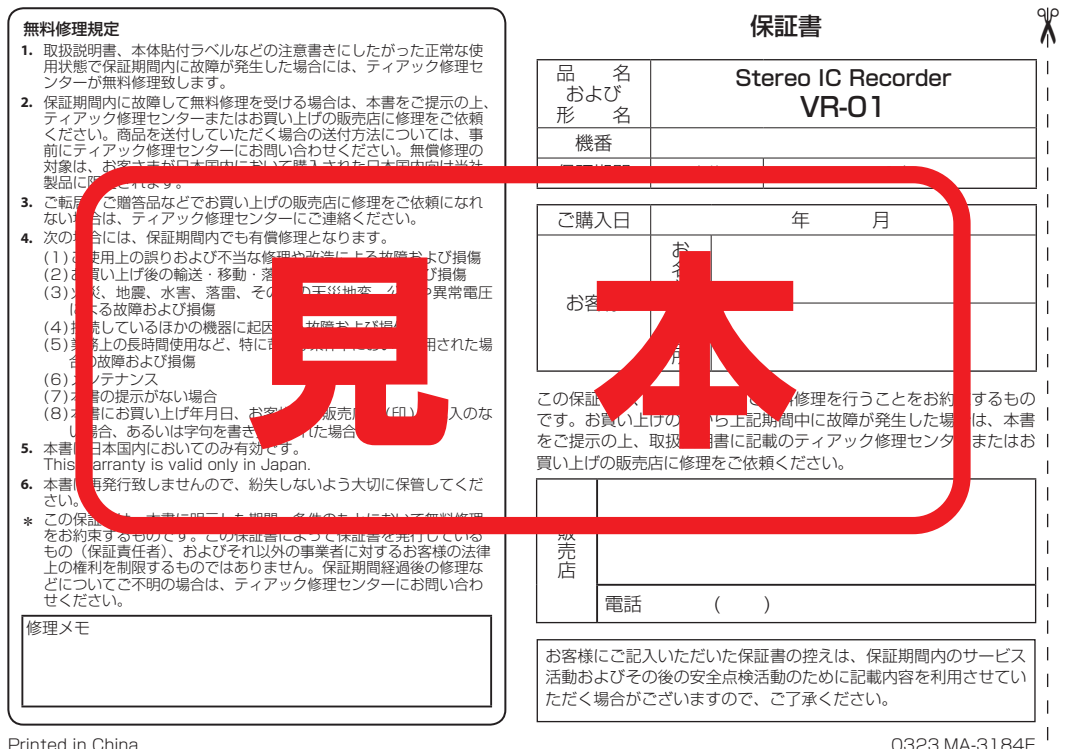